### ra\_switch

November 17, 2023

### **ATTESTATION CAPABLE PROGRAMMABLE SOFTWARE SWITCH**

Alexander Wolosewicz, Nishanth Shyamkumar, Nik Sultana (ILLINOIS INSTITUTE OF TECH-NOLOGY)

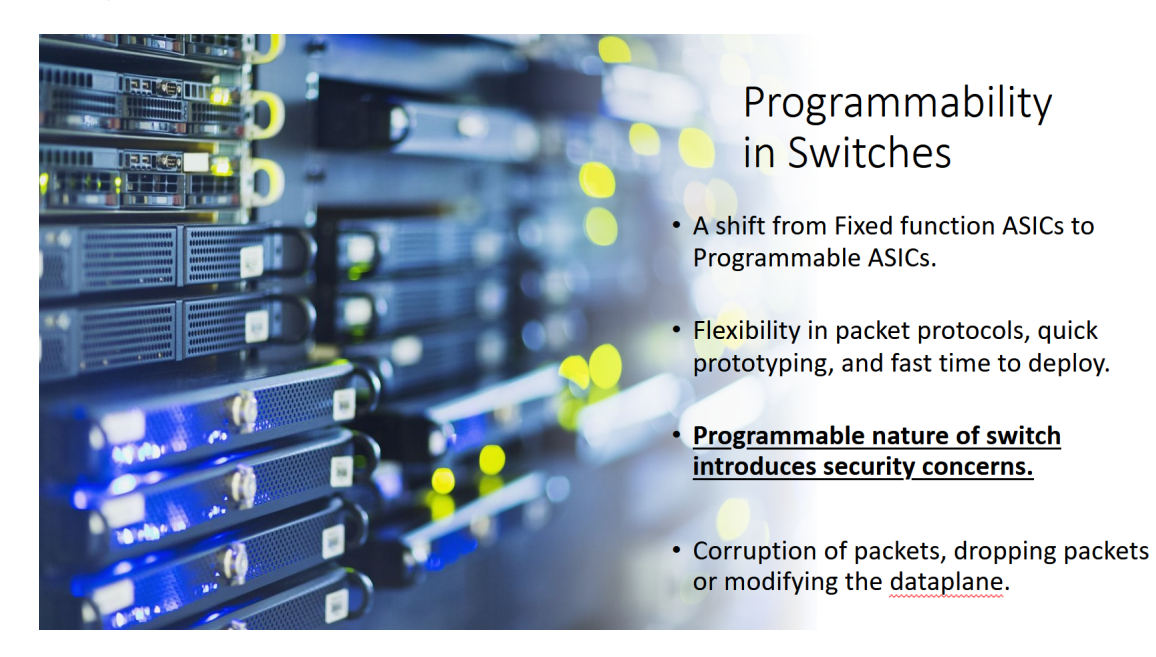

# Identifying a compromised network

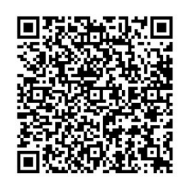

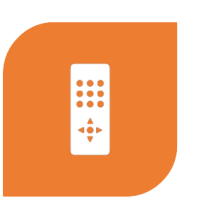

FRAMEWORK AS MENTIONED IN 'A CASE FOR REMOTE ATTESTATION IN PROGRAMMABLE<br>
REMOTE ATTESTATION IN PROGRAMMABLE<br> *[FOLLOW THE QR CODE]* 

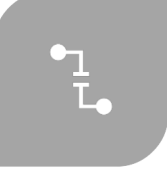

END HOSTS CREATE A CHALLENGE, AND THE<br>PROGRAMMABLE NETWORK DYNAMICALLY **RESPONDS** 

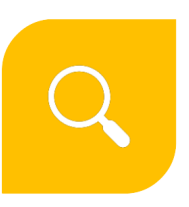

ATTESTER CREATES THE EVIDENCE, VERIFIER<br>CONFIRMS THE EVIDENCE IS CORRECT, THE END<br>HOSTS ARE INFORMED OF THE VERIFICATION<br>RESULT

## What you'll see in the demo

- 1. Setup resources in FABRIC and start the Switch.
- 2. Send packets from Sender to Receiver hosts via the Switch.
- 3. Show the Switch generating evidence based on look-up table contents ("rules").
- 4. Add and modify rules and display how the Attester's (i.e., Switch) evidence changes accordingly.
- 5. Show performance (throughput) of the prototype switch.

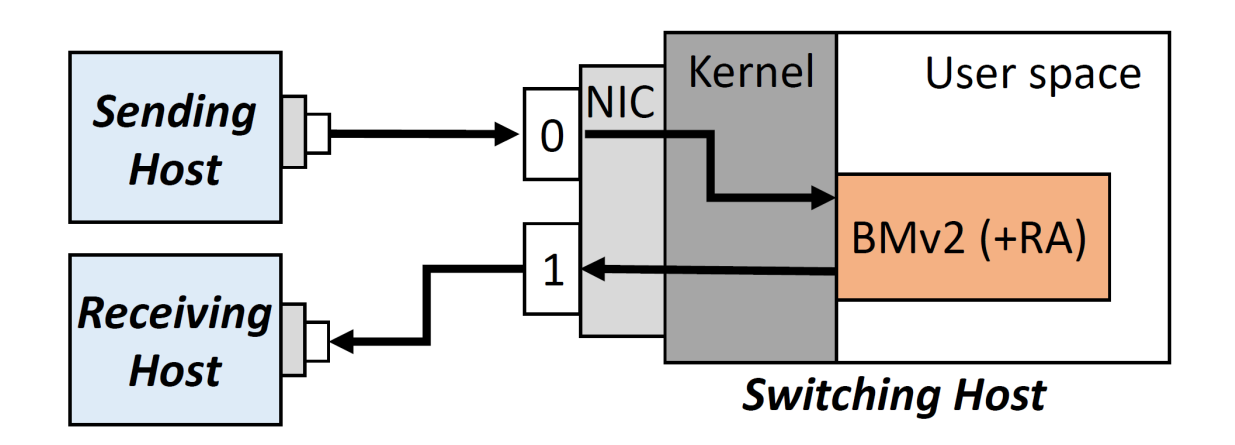

#### [1]: **import json import traceback from fabrictestbed\_extensions.fablib.fablib import** fablib

Define constants

```
[2]: from ipaddress import ip_address, IPv4Address, IPv6Address, IPv4Network,␣
      ↪IPv6Network
     # Slice
     slice_name = 'BMv2_newesttopo'
     # Switches
     s1_name = "s1"
     switch_cores = 8
```

```
switchram = 16switch disk = 100# Hosts
h1 name = "h1"
h2_name = "h2"
h1_subnet=IPv6Network('fec0:db8:0:f000::/64')
h1_addr=IPv6Address('fec0:db8:0:f000::10')
h2 subnet=IPv6Network('fec0:db8:0:f001::/64')
h2_addr=IPv6Address('fec0:db8:0:f001::100')
host_cores = 2
host ram = 8host_disk = 10net\_h1_name = 'net_h1'net_h2_name = 'net_h2'net_h1_s1_name = 'net_h1_s1'net_h2_s1_name = 'net_h2_s1'# All node properties
image = 'default_ubuntu_20'
```
Setting up slice and submission

```
[ ]: try:
         #Create Slice
         slice = fablib.new_slice(name=slice_name)
         # Add switch node s1
         s1 = slice.add_node(name=s1_name, image=image,
                             cores=switch_cores, ram=switch_ram, disk=switch_disk)
         s1.set capacities(cores=switch cores, ram=switch ram, disk=switch disk)
         s1_iface_h1 = s1.add_component(model='NIC_Basic', name="s1_local_nic1").
      ↪get_interfaces()[0]
         s1_iface_h2 = s1.add_component(model='NIC_Basic', name="s1_local_nic2").
      ↪get_interfaces()[0]
         # Add host node h1
        h1 = slice.add_node(name=h1_name, image=image,
                             cores=host_cores, ram=host_ram, disk=host_disk)
        h1_iface = h1.add_component(model='NIC_Basic', name="h1_nic").
      ↪get_interfaces()[0]
```

```
# Add host node h2
    h2 = slice.add_node(name=h2_name, image=image,
                        cores=host_cores, ram=host_ram, disk=host_disk)
    h2 iface = h2.add_component(model='NIC_Basic', name="h2_nic").
 ↪get_interfaces()[0]
    #Add host networks
    host\_net1 = slice.add\_12network(name=net_h1_s1_name,↪interfaces=[s1_iface_h1, h1_iface])
    host_net2 = slice.add_l2network(name=net_h2_s1_name,\Box↪interfaces=[s1_iface_h2, h2_iface])
    #Submit Slice Request
    slice.submit()
except Exception as e:
    print(f"Error: {e}")
    traceback.print_exc()
```
 $[4]$ :  $|$  config\_threads = {}

Download libraries and tools from repository

```
[ ]: host_config_script = "sudo apt update -y -qq && sudo apt install -y<sub>u</sub>
      \rightarrowbuild-essential && sudo apt install -y net-tools && sudo apt install -y<sub>u</sub>
      ↪iperf3"
     switch_config_script = "sudo apt update -y -qq && sudo apt install -y<sub>U</sub>\rightarrowbuild-essential && sudo apt install -y net-tools && sudo apt install -y<sub>u</sub>
      ↪python3-pip"
     try:
         h1 = slice.get_node(name=h1_name)
         print(h1)
         if type(ip_address(h1.get_management_ip())) is IPv6Address:
             #h1.execute("sudo sed -i '/nameserver/d' /etc/resolv.conf && sudo sh -c␣
      ↪'echo nameserver 2a00:1098:2c::1 >> /etc/resolv.conf' && sudo sh -c 'echo␣
      ↪nameserver 2a01:4f8:c2c:123f::1 >> /etc/resolv.conf' && sudo sh -c 'echo␣
      ↪nameserver 2a00:1098:2b::1 >> /etc/resolv.conf'")
             h1.execute("sudo sh -c 'echo nameserver 2a00:1098:2c::1 >> /etc/resolv.
      ↪conf' && sudo sh -c 'echo nameserver 2a01:4f8:c2c:123f::1 >> /etc/resolv.
      ↪conf' && sudo sh -c 'echo nameserver 2a00:1098:2b::1 >> /etc/resolv.conf'")
         h1 os iface = h1.get interface(network name=net h1 s1 name)
         h1_os_iface.ip_addr_add(addr=h1_addr, subnet=h1_subnet)
         h1_config_thread = h1.execute_thread(host_config_script)
         config_threads[h1] = h1_config_thread
         h2 = slice.get_node(name=h2_name)
```

```
if type(ip_address(h2.get_management_ip())) is IPv6Address:
        #h2.execute("sudo sed -i '/nameserver/d' /etc/resolv.conf && sudo sh -c␣
 ↪'echo nameserver 2a00:1098:2c::1 >> /etc/resolv.conf' && sudo sh -c 'echo␣
 ↪nameserver 2a01:4f8:c2c:123f::1 >> /etc/resolv.conf' && sudo sh -c 'echo␣
 ↪nameserver 2a00:1098:2b::1 >> /etc/resolv.conf'")
       h2.execute("sudo sh -c 'echo nameserver 2a00:1098:2c::1 >> /etc/resolv.
 ↪conf' && sudo sh -c 'echo nameserver 2a01:4f8:c2c:123f::1 >> /etc/resolv.
 ↪conf' && sudo sh -c 'echo nameserver 2a00:1098:2b::1 >> /etc/resolv.conf'")
   h2_os_iface = h2.get_interface(network_name=net_h2_s1_name)
   h2_os_iface.ip_addr_add(addr=h2_addr, subnet=h2_subnet)
   h2_config_thread = h2.execute_thread(host_config_script)
   config_{th2}] = h2_config_thread
   s1 = slice.get_node(name=s1_name)
   if type(ip_address(s1.get_management_ip())) is IPv6Address:
        s1.execute("sudo sh -c 'echo nameserver 2a00:1098:2c::1 >> /etc/resolv.
 ↪conf' && sudo sh -c 'echo nameserver 2a01:4f8:c2c:123f::1 >> /etc/resolv.
 ↪conf' && sudo sh -c 'echo nameserver 2a00:1098:2b::1 >> /etc/resolv.conf'")
   s1_config_thread = s1.execute_thread(switch_config_script)
   config_{th}reads[s1] = s1_config_thread
except Exception as e:
   print(f"Error: {e}")
   traceback.print_exc()
```

```
[ ]: try:
```

```
slice = fablib.get_slice(name=slice_name)
   for node in slice.get_nodes():
        print(f"{node.get_name()}: {node.get_ssh_command()}")
except Exception as e:
   print(f"Exception: {e}")
```
Copy scripts to the host VMs

```
[ ]: h1 ssh = "h2_ssh = ""
     s1_ssh = "h1<sub>_SCP</sub> = "h2<sub>scp</sub> = "s1<sub>_</sub>scp = "script_h1 = "ip6_bringup_h1.sh"script_h2 = "ip6_bringup_h2.sh"
     script_s1 = "switch_script.sh"
     script_export_mac = "export_mac.sh"
     script_addrule = "add_rules.sh"
```

```
out_file = "ascript.sh"
try:
    slice = fablib.get_slice(name=slice_name)
    h1_ssh = slice.get_node(name=h1_name).get_ssh_command()
    h2_ssh = slice.get_node(name=h2_name).get_ssh_command()
    s1_ssh = slice.get_node(name=s1_name).get_ssh_command()
    '''creating appropriate scp command for host h1
    '''h1<sub>param</sub> = h1<sub>ssh</sub>.split('ssh ')[1]
    h1<sub>_</sub>scp = "scp " + h1<sub>_</sub>param
    scp\_addr = h1\_scp.split('@')[1]scp\_config = h1_scp.split('@')[0]scp_addr_brkted = "[" + scp_addr + "]"
    h1_scp = scp_config + "@" + scp_addr_brkted
    h1_scp = h1_scp.split('ubuntu')[0] + " " + script_h1 + " ubuntu" + h1_scp.
 ↪split('ubuntu')[1] + ":~"
    print(h1_scp)
   # h1.execute(h1_scp)
    \mathcal{F}(\mathcal{F},\mathcal{F})creating appropriate scp command for host h2
    '''h2 param = h2 ssh.split('ssh ')[1]
    h2<sub>scp</sub> = "scp " + h2<sub>param</sub>
    scp\_addr = h2<sub>scp.split('@')[1]</sub>
    scp\_config = h2_scp.split('@')[0]scp\_addr_brkted = "[" + scp\_addr + "]'"h2_scp = scp_config + "@" + scp_addr_brkted
    h2_scp = h2_scp.split('ubuntu')[0] + " " + script_h2 + " ubuntu" + h2_scp.↪split('ubuntu')[1] + ":~"
    print(h2_scp)
    '''creating appropriate scp command for switch s1
    '''sl_param = sl_ssh.split('ssh')[1]s1<sub>scp</sub> = "scp " + s1 param
    scp\_addr = s1\_scp.split('@')[1]scp\_config = s1_scp.split('@')[0]scp\_addr_brkted = "[' + scp\_addr + "]'s1_scp = scp_config + "@" + scp_addr_brkted
    s1<sub>_</sub>scp = s1<sub>_</sub>scp.split('ubuntu')[0] + " " + script_s1 + " ubuntu" + s1<sub>_</sub>scp.
 ↪split('ubuntu')[1] + ":~"
    print(s1_scp)
    '''s1_param1 = s1_ssh.split('ssh ')[1]
```

```
s1_scp1 = "scp " + s1_param1
         scp_addr = s1_scp1.split('@')[1]
         scp_config = s1_scp1.split('@')[0]
         scp_addr_brkted = "[" + scp_addr + "]"
         '''s1_scp1 = scp_config + "@" + scp_addr_brkted
         s1_scp1 = s1_scp1.split('ubuntu')[0] + " " + script_export_mac + " ubuntu"<sub>u</sub>
      ↪+ s1_scp1.split('ubuntu')[1] + ":~"
         print(s1_scp1)
         s1 scp2 = scp_config + "@" + scp_addr_brkted
         s1_scp2 = s1_scp2.split('ubuntu')[0] + " " + script_addrule + " ubuntu" +\overline{u}↪s1_scp2.split('ubuntu')[1] + ":~"
         print(s1_scp2)
         with open(out_file, "w") as out:
              out.write("#!/bin/bash" + "\n")
              out.write(h1 scp + "\n\n\mathbf{n}")
              out.write(h2_scp + "\n")
              out.write(s1 scp + "\n\n\mathbf{n}")
              out.write(s1_scp1 + "\n")
              out.write(s1 scp2 + "\n\overline{\mathbf{n}}")
              out.close()
     except Exception as e:
         print(f"Exception: {e}")
[ ]: %%sh
     chmod u+x ascript.sh
     ./ascript.sh
[ ]: thrift_nnpy_script = "cd ~/behavioral-model/ci; chmod u+x install-nanomsg.sh<sub>u</sub>
      ↪install-nnpy.sh install-thrift.sh; ./install-nanomsg.sh && ./install-nnpy.sh␣
      ↪&& ./install-thrift.sh"
     bmv2 build = "cd behavioral-model/ ; ./autogen.sh && ./configure 'CXXFLAGS=-g_{\text{L}}\rightarrow-O3' 'CFLAGS=-g -O3' --disable-logging-macros --disable-elogger && make -j2_{\text{L}}↪&& sudo make install"
     try:
         s1 = slice.get_node(name=s1_name)
         s1.execute_thread(thrift_nnpy_script)
         s1.execute_thread(bmv2_build)
     except Exception as e:
```

```
print(f'Exception: {e}')
```
[39]:  $ra\_build = "cd /bmv2-remote-attention/$ ; ./autogen.sh && ./configure →'CXXFLAGS=-g -O3' 'CFLAGS=-g -O3' --disable-logging-macros --disable-elogger<sub>u</sub>  $\rightarrow$ && make  $-j2"$ 

```
ra_to_base = "cd ~/bmv2-remote-attestation/ ; mv /usr/share/p4c/p4include/
 ↪v1model.p4 /usr/share/p4c/p4include/v1model_orig.p4 && sudo ./ra_to_base.sh"
try:
   s1 = slice.get node(name=s1 name)s1.execute_thread(ra_build)
   s1.execute thread(ra to base)
except Exception as e:
   print(f'Exception: {e}')
```
Execute copied scripts

```
[ ]: | script_h1 = "ip6_bringup_h1.sh"script_h2 = "ip6_bringup_h2.sh"
     script_s1 = "switch_script.sh"
     script_export_mac = "export_mac.sh"
     try:
         s1 = slice.get_node(name=s1_name)
         h1 s1 iface = s1.get interface(network name=net h1 s1 name)
         h2_s1_iface = s1.get_interface(network_name=net_h2_s1_name)
         h1_s1_mac = h1_s1_iface.get_mac()h2_s1_mac = h2_s1_iface.get_mac()print(h1_s1_mac)
        print(h2_s1_mac)
      # s1.execute("chmod u+x" + script_s1)
      # s1.execute_thread("./" + script_s1)
         h1 = slice.get_node(name=h1_name)
         h1_iface = h1.get_interface(network_name=net_h1_s1_name)
         h1_ifname = h1_iface.get_device_name()
         h1<sub>mac</sub> = h1<sub>iface.get_mac</sub>()
         print(h1_ifname)
         h1.execute("chmod u+x " + script_h1)
         h1.execute thread("./"+ script h1 + " " + h1_ifname + " " + h1_s1_mac)
         h2 = slice.get_node(name=h2_name)
         h2_iface = h2.get_interface(network_name=net_h2_s1_name)
         h2_ifname = h2_iface.get_device_name()
         h2_mac = h2_iface.get_mac()
         print(h2_ifname)
         h2.execute("chmod u+x " + script_h2)
         h2.execute_thread("./"+ script_h2 + " " + h2_ifname + " " + h2_s1_mac)
         s1.execute("chmod u+x " + script_export_mac)
```

```
s1.execute("./" + script_export_mac + " " + h1_mac + " " + h2_mac + " " +\vdots\rightarrowh1_s1_mac + " " + h2_s1_mac )
except Exception as e:
    print(f'Exception: {e}')
```
HBH extension format

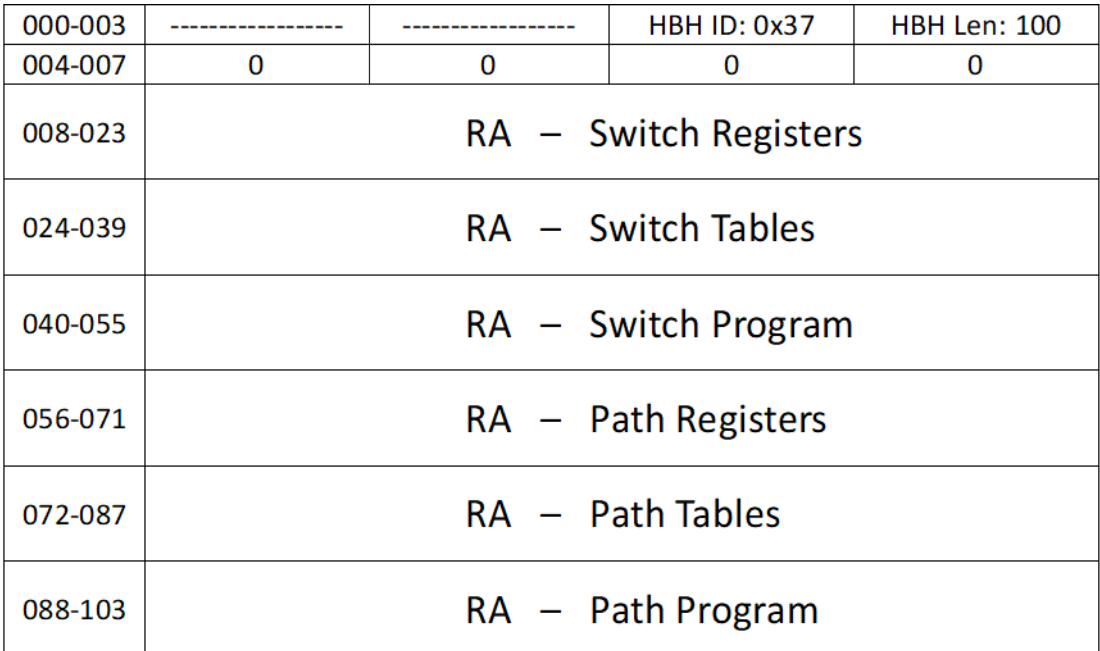

### [ ]:

Feel free to get in touch if you would like to know more or have any questions, email me at nshyamkumar@iit.edu

[ ]: